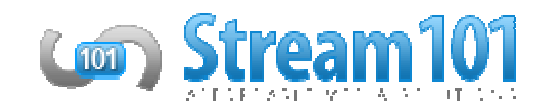

## Stream101 Encoder Setup

While Stream101 does not have a dedicated encoder that we produce, we are compatible with a multitude of other encoders, many of which are available for absolutely no charge!

encoders, many of which are available for absolutely no charge!<br>These include: Altacast, BUTT (Broadcast Using This Tool), Shoutcast DSP, Telos, SamCast, and much more. If you have a question about if an encoder will work with our system, feel free to open up a ticket to the Sales or Support<br>Department, and we'd be happy to assist!<br>A**ltacast Standalone Setup Instructions**<br>Download the freeware Altacast Department, and we'd be happy to assist!

## Altacast Standalone Setup Instructions

Download the freeware Altacast from this website: http://www.altacast.com

- 1. Before installing Altacast, be sure you have the 2010 C++ runtimes installed. These are available from Microsoft's website.
	- a. If you plan on streaming with mp3/AAC, you must download those codecs separately from here:<br>MP3: http://www.rarewares.org/mp3-lame-bundle.php MP3: http://www.rarewares.org/mp3 AAC: http://www.rarewares.org/aac-encoders.php
	- b. Once those codecs are downloaded, you will need to paste the lame\_enc.dll/libFAAC.dll file into the folder you installed Altacast into (usually C:\Program Files\Altacast) folder you installed Altacast into (usually C:\Program Files\Altacast)
- 2. You may now launch Altacast
- 3. After launching, choose Add Encoder the double click the row that is added to the bottom of the table to open the configuration window.
- 4. On the Configuration window, in the Basic Settings tab:
	- a. Tick "Use Bitrate", then enter your server's maximum bitrate in the bitrate field.
	- b. Change "Encoder Type" to either MP3 Lame or AAC.
	- c. Change "Server Type" to either Shoutcast or Icecast (depending on what you purchased). window, in the Basic Settings tab:<br><sup>-</sup>ate", then enter your server's maximum bitrate in the bitrate field.<br>der Type" to either MP3 Lame or AAC.<br>er Type" to either Shoutcast or Icecast (depending on what you purchased).
	- d. Enter your server's address, port, and password into "Server IP", "Server Port" and "Encoder Password".
	- e. (Icecast Only) Fill in the Mountpoint with /live
	- f. (Shoutcast Only) Erase all the text in "Mountpoint" leaving the field blank.
- g. On the Configuration window, in the YP tab customize "Stream Name" and the other fields to fit your server. the Mountpoint with /live<br>ise all the text in "Mountpoint" leaving the field blank.<br>in window, in the YP tab customize "Stream Name" and the other fields to fit y<br>click the "Edit" button next to "Metadata". You can then up ouble click the row that is added to the bottom of the table to ope<br>ettings tab:<br>erver's maximum bitrate in the bitrate field.<br>Passume or AAC.<br>Itcast or lcecast (depending on what you purchased).<br>d password into "Server IP
- 5. To set your song metadata, click the "Edit" button next to "Metadata". You can then update your server's Metadata by updating from a file. Choose the appropriate file here (ex. C:\Arrakis\metadata